# Lecture 21: HPCG and **Singularity**

Singularity = Apptainer

### Organise yourselves into groups of two

Grad students with grad students

#### Organise yourselves into groups of two

#### Grad students with grad **students**

This is your project 2 group

#### Condo Partition

- sinfo --partition condo
- squeue --partition condo
- Preemtion

• Do not use the biocomp partition!

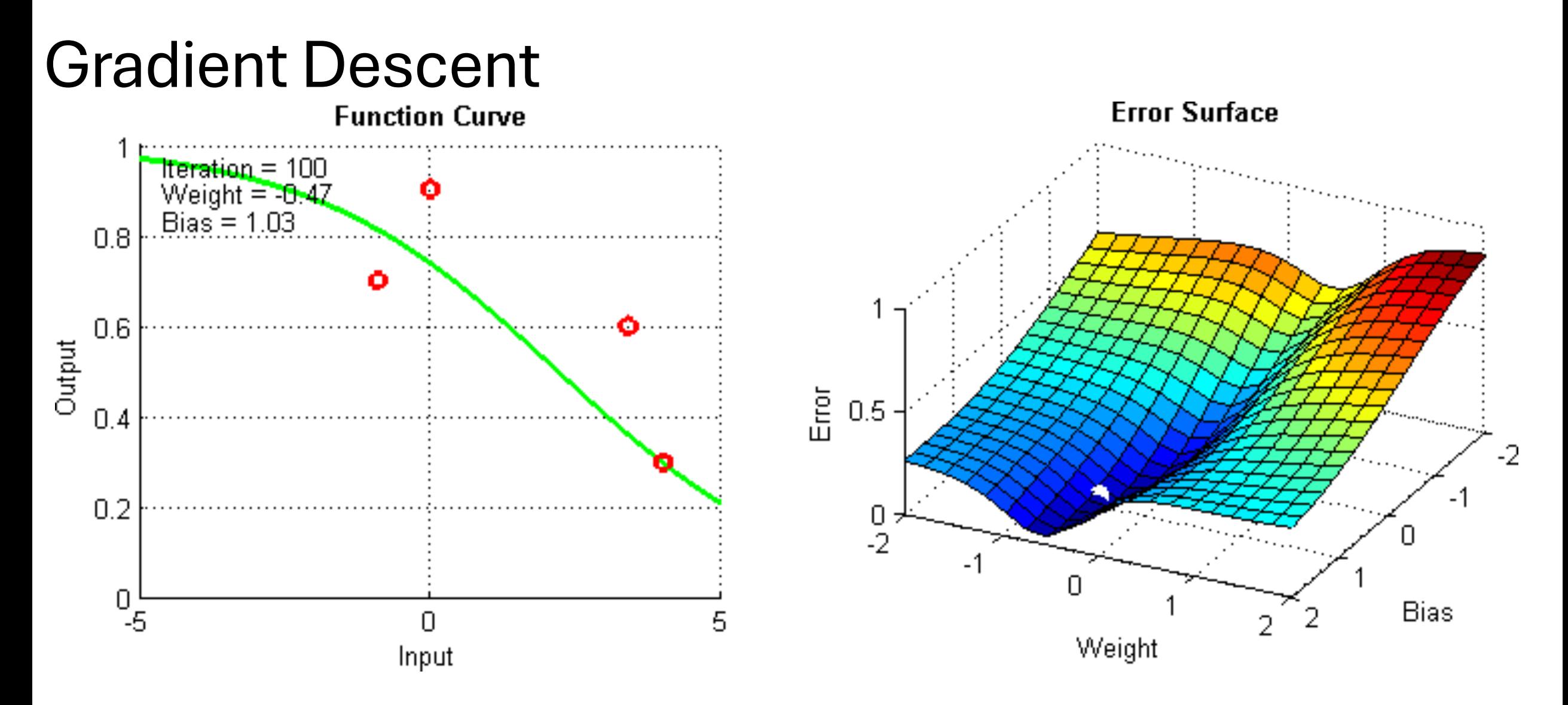

Gradient descent is used for many optimisation problems. Most of Machine Learning is gradient descent (minimizing the difference between predictions and observation). Most of computational chemistry is gradient descent (minimizing the energy of a molecule). Computational fluid dynamics uses gradient descent.

#### Conjugate Gradient Descent

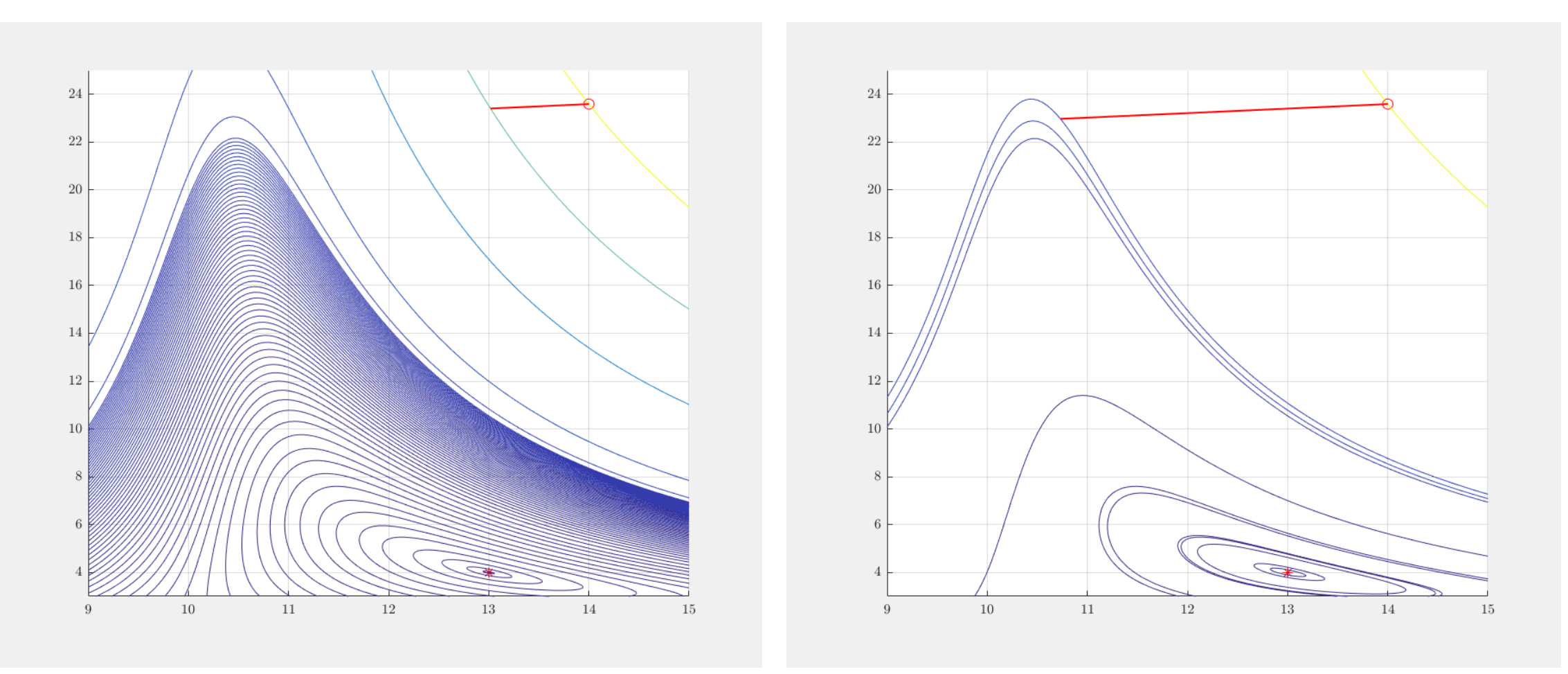

#### Steepest Descent Conjugate Gradient Descent

The difference is that with conjugate gradient descent your next step has to be orthogonal (90 degree turn in 2D) to the last step. Often results in fewer steps to find the optima.

### **HPCG**

- The High Performance Conjugate Gradients (HPCG) Benchmark project is an effort to create a new metric for ranking HPC systems. HPCG is intended as a complement to the High Performance LINPACK (HPL) benchmark, currently used to rank the TOP500 computing systems.
- Gradient Conjugates can be used to approximate the solution to linear systems.

#### Here is an implementation in Julia\*

""" conjugate\_gradient!(A, b, x) Return the solution to `A  $*$  x = b` using the conjugate gradient method. """ **function** conjugate gradient!

A::AbstractMatrix, b::AbstractVector, x::AbstractVector; tol=eps(eltype(b))

```
# Initialize residual vector
residual = b - A \times x# Initialize search direction vector
search direction = residual
# Compute initial squared residual norm
norm(x) = sqrt(sum(x.^2)) old resid norm = norm(residual)
# Iterate until convergence
while old resid norm > tol A
           search direction = A * search direction
           step size = old resid norm^2 / (search direction' * A search direction)
           # Update solution
           \omega. x = x + step_size * search_direction
           # Update residual
           @. residual = residual - step_size * A_search_direction
           new resid norm = norm(residual)
           # Update search direction vector
           @ search direction = residual + (new resid norm / old resid norm)^2 * search direction
# Update squared residual norm for next iteration
old resid norm = new resid norm
end
return x
```
\*wikipedia

**end**

)

#### High Performance Gradient Conjugate

mfricke@hopper:~ \$ mkdir HPCG mfricke@hopper:~ \$ cd HPCG/ mfricke@hopper:~/HPCG \$

## Singularity Containers

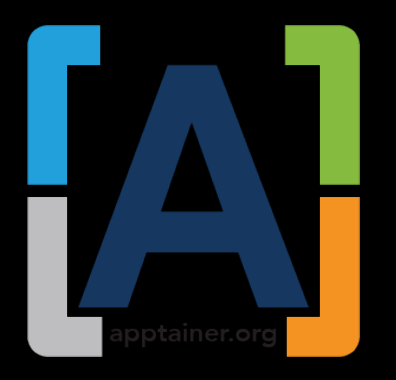

module load singularity singularity pull hpc-benchmarks:24.03.sif docker://nvcr.io/nvidia/hpc-benchmarks:24.03 Apptainer

We use a singularity image containing HPCG built by Nvidia. Already setup to use GPUs.

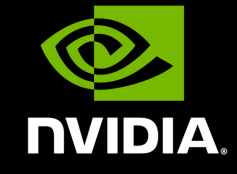

Containers make deployment simple since much of the Linux environment is the same as the developers. This environment makes Kernel syscalls directlyl, so it is about as fast as code running on the host.

## Container Layout

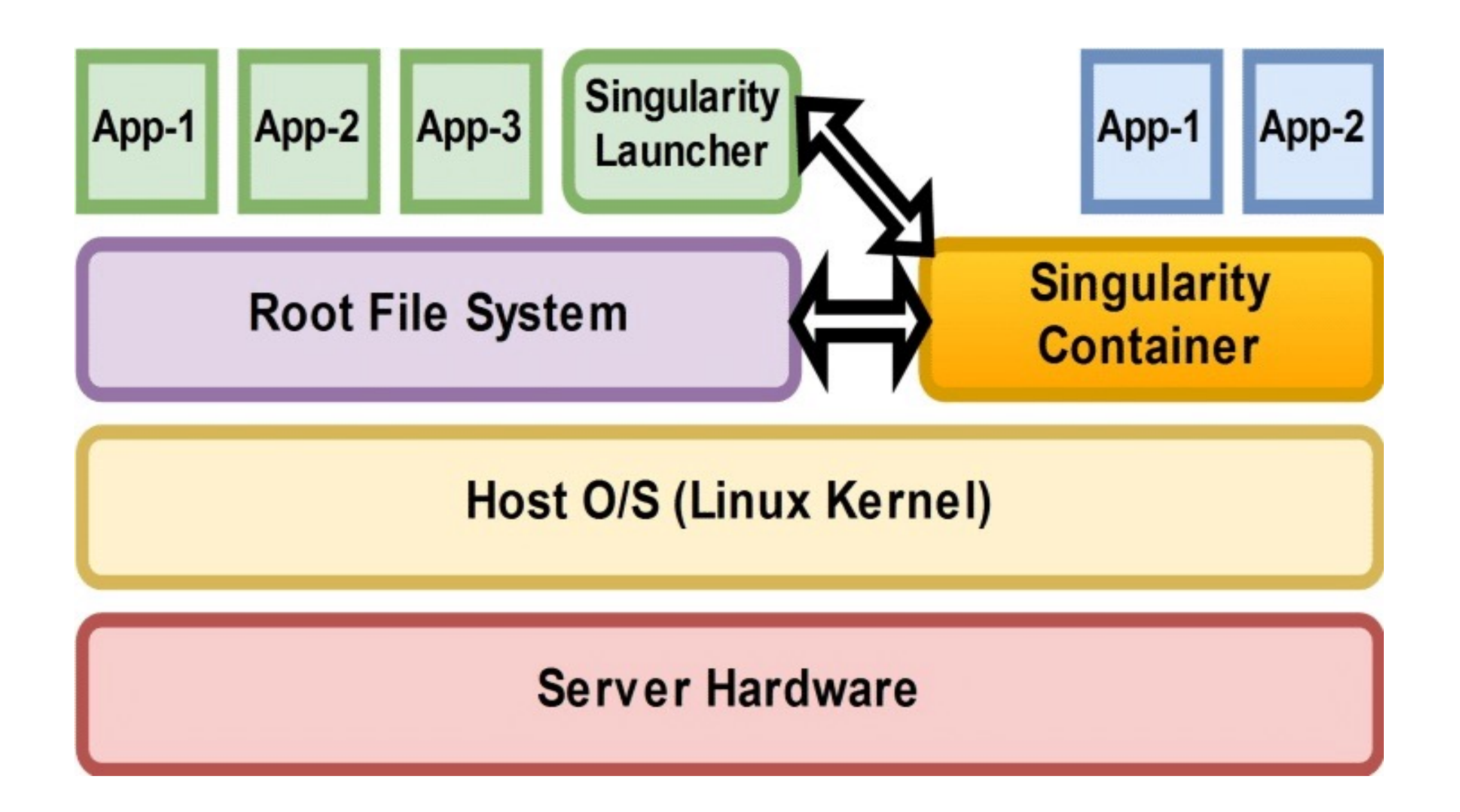

Navigate the container and copy hpcg.sh and hpcg.dat from the container to the host filesystem.

singularity run --bind \$PWD:/home\_pwd hpc-benchmarks\:24.03.sif bash

Singularity> ls /workspace Singularity> cp hpcg.sh /home\_pwd/

Singularity> cp /workspace/hpcg-linux-x86\_64/sample-dat/hpcg.dat /home\_pwd/

Singularity> exit exit

### HPCG Input File (hpcg.dat)

HPCG benchmark input file Sandia National Laboratories; University of Tennessee, Knoxville 256 256 256 300

#### Execute HPCG in Singularity Container using Slurm

mfricke@hopper:~HPCG/\$ srun --mpi=pmi2 --partition condo --nodes 1 --ntasks-per-node=1 --gpus 1 singularity run --nv --bind .:/my-dat-files hpcbenchmarks:/24.03.sif ./hpcg.sh --dat /my-datfiles/hpcg.dat

### HPCG using Spack Installed Code

mfricke@hopper:~HPCG/\$ module load intel/20.0.4 hpcg

mfricke@hopper:~HPCG/\$ srun --mpi=pmi2 --partition debug --<br>nodes=2 --ntasks=2 --mem=8G xhpcg\*

mfricke@hopper:~HPCG/\$ srun --mpi=pmi2 --partition debug --<br>nodes=1 --ntasks=1 --mem=8G xhpcg 64 32 128 30

64 32 128 is the problem size 30 is the amount of time to spend solving the system of equations with HPCG in second's

\*xhpc reads the hpcg.dat in the current directory

### Parameters to play with

- Problem size
- Number of tasks (MPI ranks)
- Number of threads (OpenMP)
- GPU